#### FreieSoftware0G -

Calcurse -Textbasierter Organizer.<br>(diabolisches Lachen) ...und ein wenig kompilierung... hahahahahaaa... (diabolisches Lachen)

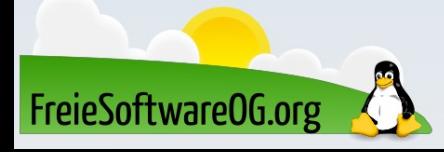

#### Calcurse – Wie, kein Binärpaket???

Jetzt beruhigt euch mal wieder…

Klar gibt es ein Binärpaket, welches entweder über die Projektseite als .deb oder über die Anwendungsverwaltung installiert werden kann...

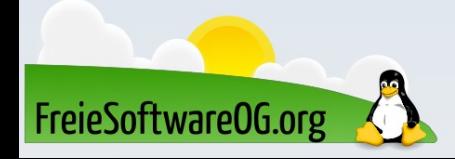

#### Calcurse – Wie, kein Binärpaket???

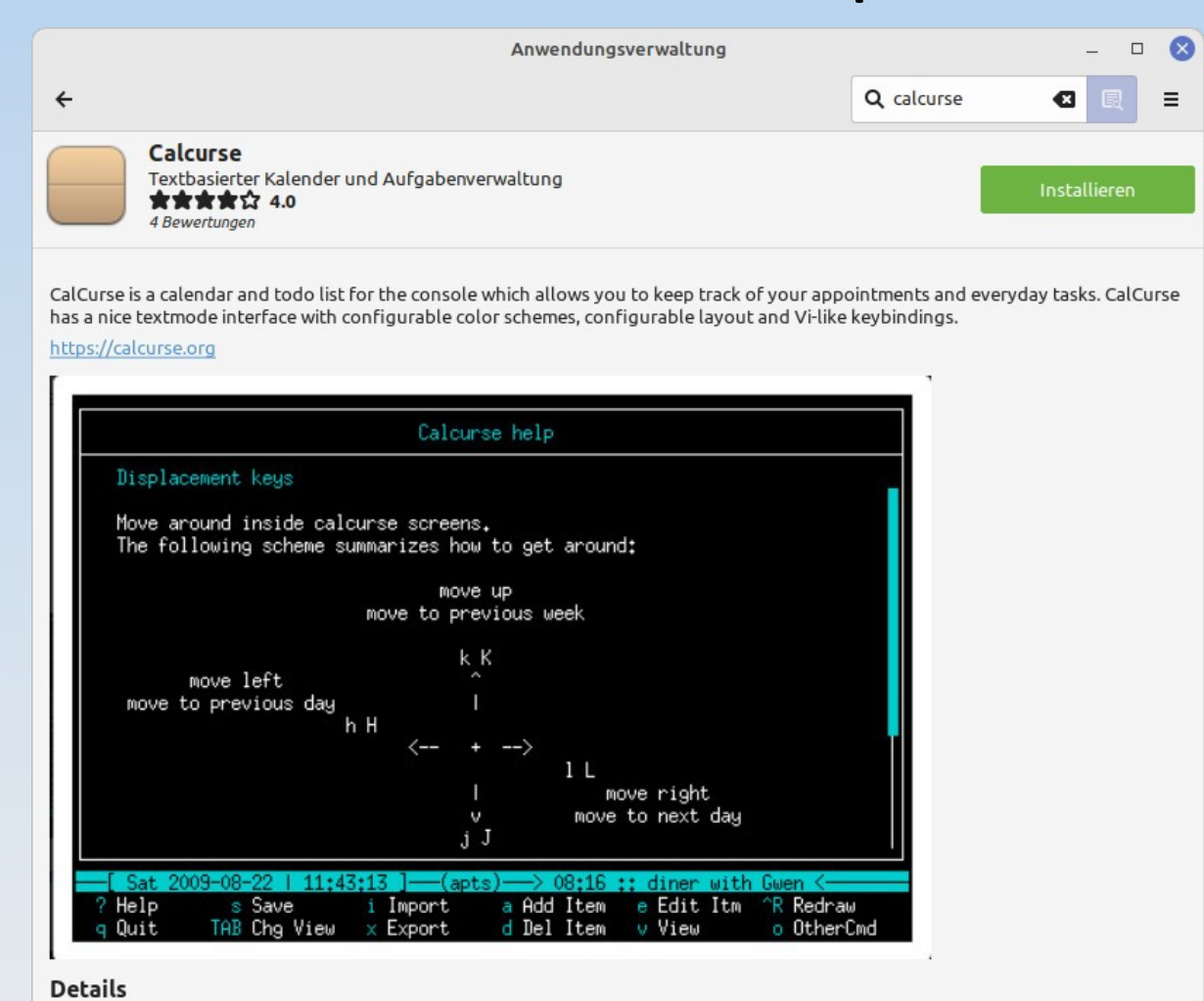

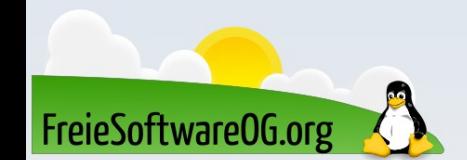

#### Calcurse - Wie, kein Binärpaket???

... aber mehr Spaß macht es, wenn man's selber kompiliert...

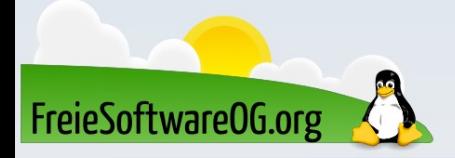

#### Calcurse – Vorbereitung des Systems

Zum Kompilieren von Sourcen werden auf dem Zielsystem einige Entwicklungswerkzeuge vorausgesetzt. Bei einem frisch installierten Ubuntu sind diese zum Beispiel noch nicht vorinstallier

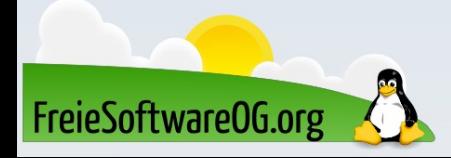

#### Calcurse – Vorbereitung zum Erzeugen

Calcurse ist ein recht genügsames Werkzeug. Neben dem GNU C-Compiler (gcc) ist die einzige Abhängigkeit, welche eventuell nicht erfüllt sein könnte, die Bibliothek "ncurses".

Optional kann noch "gettext" installiert werden (Sprachen).

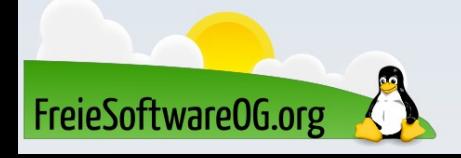

#### Calcurse - Vorbereitung zum Erzeugen

Diese Bibliotheken lassen sich ganz einfach (nach)installieren: sudo apt install libncurses5-dev libncursesw5-dev

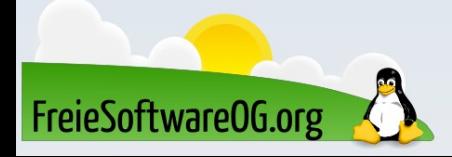

#### Calcurse - Kompilieren

Zunächst entpackt man den Sourcecode:

tar zxvf calcurse-4.8.0.tar.gz

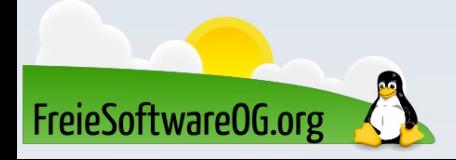

#### Calcurse - Kompilieren

Dann kann man schon in diesem Verzeichnis das Paket kompilieren und schließlich installieren: ./configure make

(sudo) make install

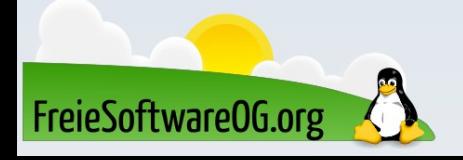

● "configure"

ein Skript, das überprüft, ob das Programm mit der aktuellen Systemumgebung kompatibel ist, alle Abhängigkeiten aufgelöst wurden und gegebenenfalls systemspezifische Optionen im Makefile für den Compiler setzt.

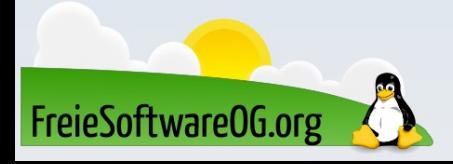

● "make"

nach dem das configure-Skript fehlerfrei durchgelaufen ist, startet der eigentliche Kompiliervorgang mit diesem Befehl. Je nach Programmgröße und Rechenleistung kann der Kompiliervorgang etwas länger dauern.

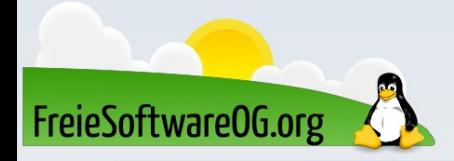

● "make install"

Mit diesem Befehl (der u.U. mit root-Rechten ausgeführt werden muss), wird das Paket nach den vorher gemachten Vorgaben ("configure" und "make") installiert

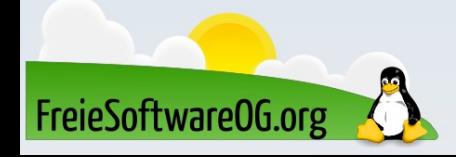

• Alternativen für Debian: checkinstall und porg ▻ checkinstall installiert das Programm nicht an der Paketverwaltung vorbei, sondern es wird ein Debian-Paket im Quellverzeichnis erstellt und anschließend direkt installiert.  $\sim$  *porg* legt ein Installationsprotokoll an, mit dessen Hilfe ein selbstkompiliertes Programm wieder sauber deinstalliert werden kann. Der Hauptunterschied zu checkinstall ist, dass kein Debian-Paket erstellt wird.

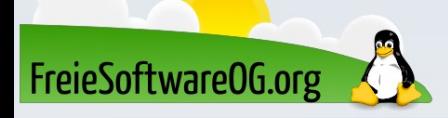

#### Calcurse - Kompilieren und Installieren

[Screenshot des Terminals]

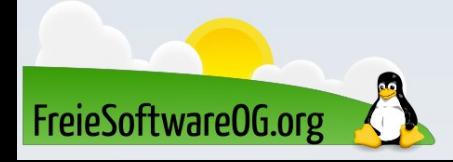

#### Calcurse – Aufruf und Benutzung

Calcurse wird im Terminal aufgerufen:

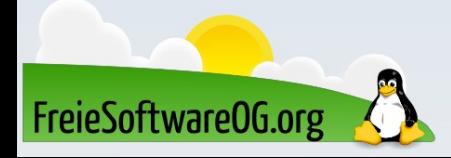

## Calcurse - Fertig

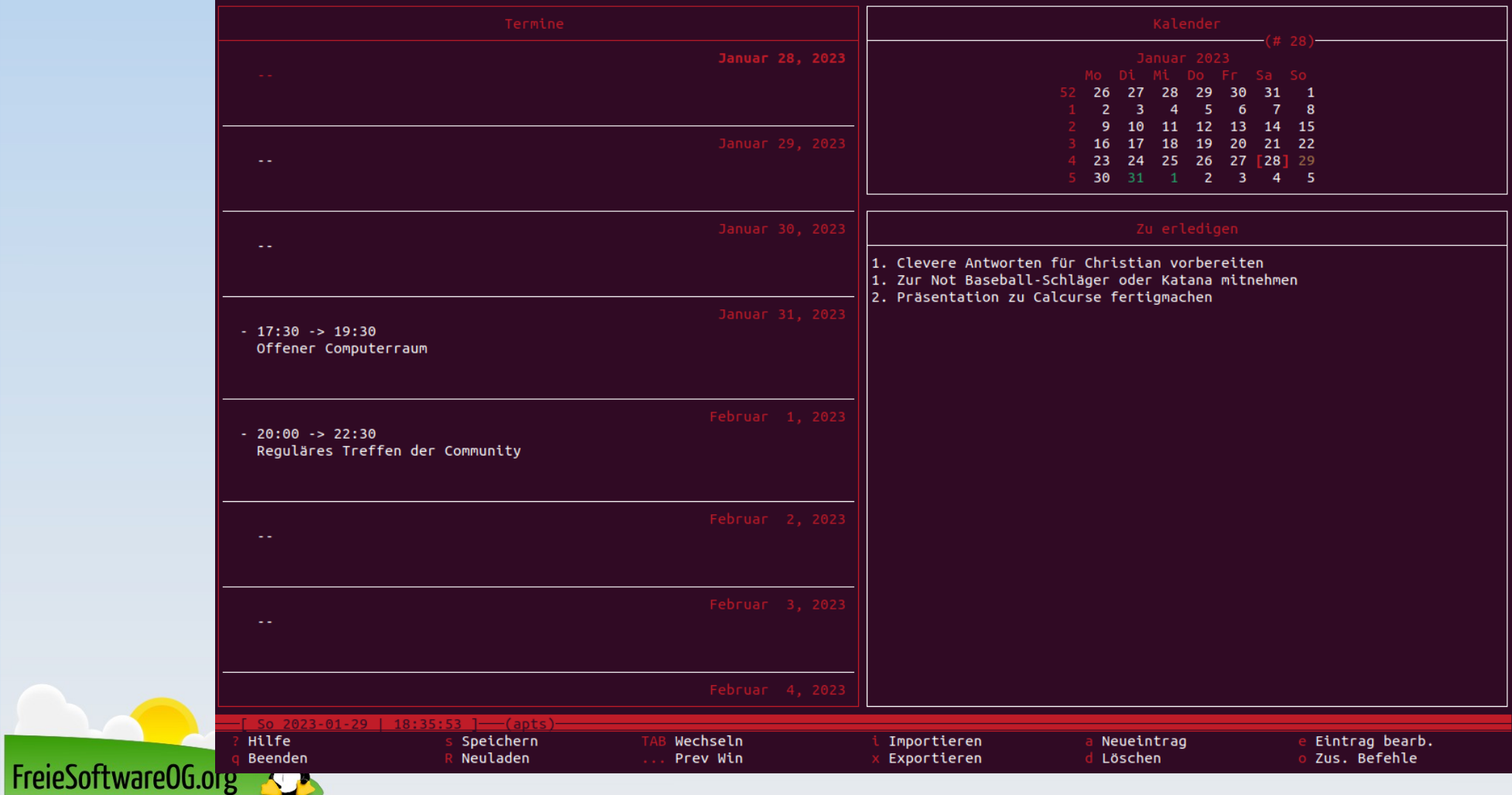

#### Lernen und Staunen

# LPI - Fragen

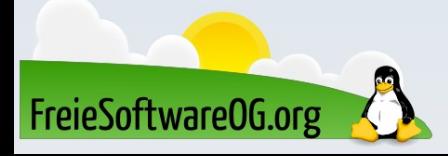

#### LPI - Frage #2

Du willst den letzten Konsolen-Befehl wiederh Wie machst du das (nicht mit der History)?

> A)  $#$ B) !!  $C)$  #l D) ##

Antwort: B Beispiel: sudo !!

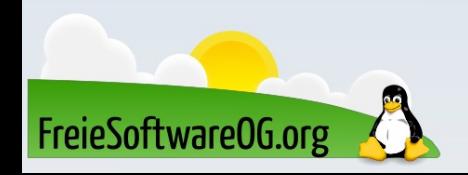

## Bitte beachten

## Auf der Homepage findet sich immer das aktuelle Datum, sowie das Thema des nächsten Treffens!

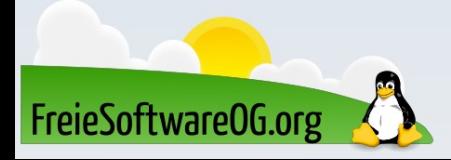

#### Weitergehende Informationen

https://calcurse.org/ https://opensource.com/article/18/10/calcurse https://www.cyberciti.biz/faq/linux-install-ncurses-library-headers-on-debian-ubuntu-centos-fedora/ https://lintut.com/install-calcurse-text-based-personal-organiser-on-ubuntumint-linux/ https://wiki.ubuntuusers.de/Kalender/#Kommandozeile

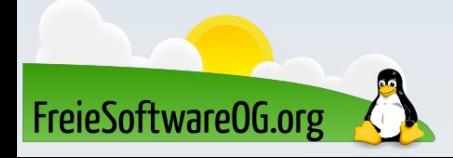

## Weitere Informationen bekommen Sie hier:

## http://www.FreieSoftwareOG.org und Kontakt@FreieSoftwareOG.org

## oder kommen Sie doch einfach zu unserem regelmäßigen Treffen, jeden 1. Mittwoch im Monat ab 20:00 Uhr. (Treffpunkt laut Webseite)

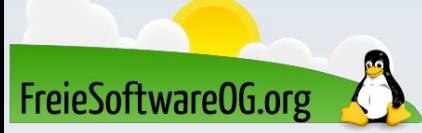

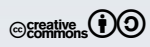